## **OSX**

OSX disponuje prostředky pro automatické nastavení připojení k internetu, obvykle stačí jen zastrčit síťový kabel do počítače. Pokud však OSX z nějakého důvodu nemůže sám nastavit připojení, je několik možností opravy. Pro začátek nalézněte v docku ikonu System Preferences a klikněte ji.

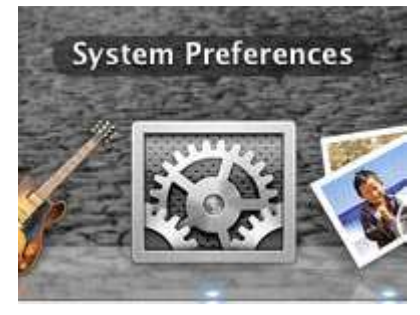

V okně System Preferences zvolte Network.

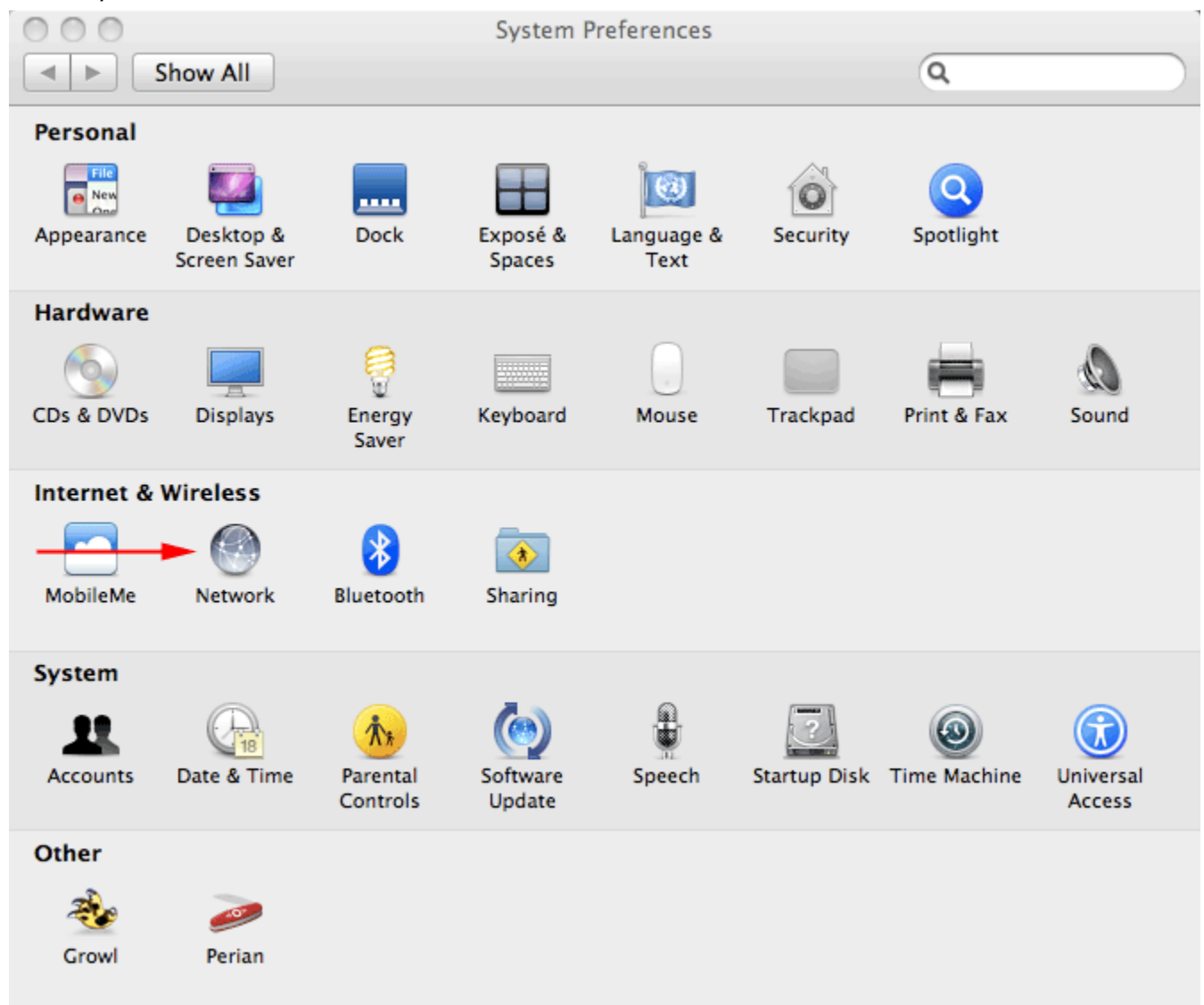

V okně Network zvolte Ethernet pro připojení kabelem.

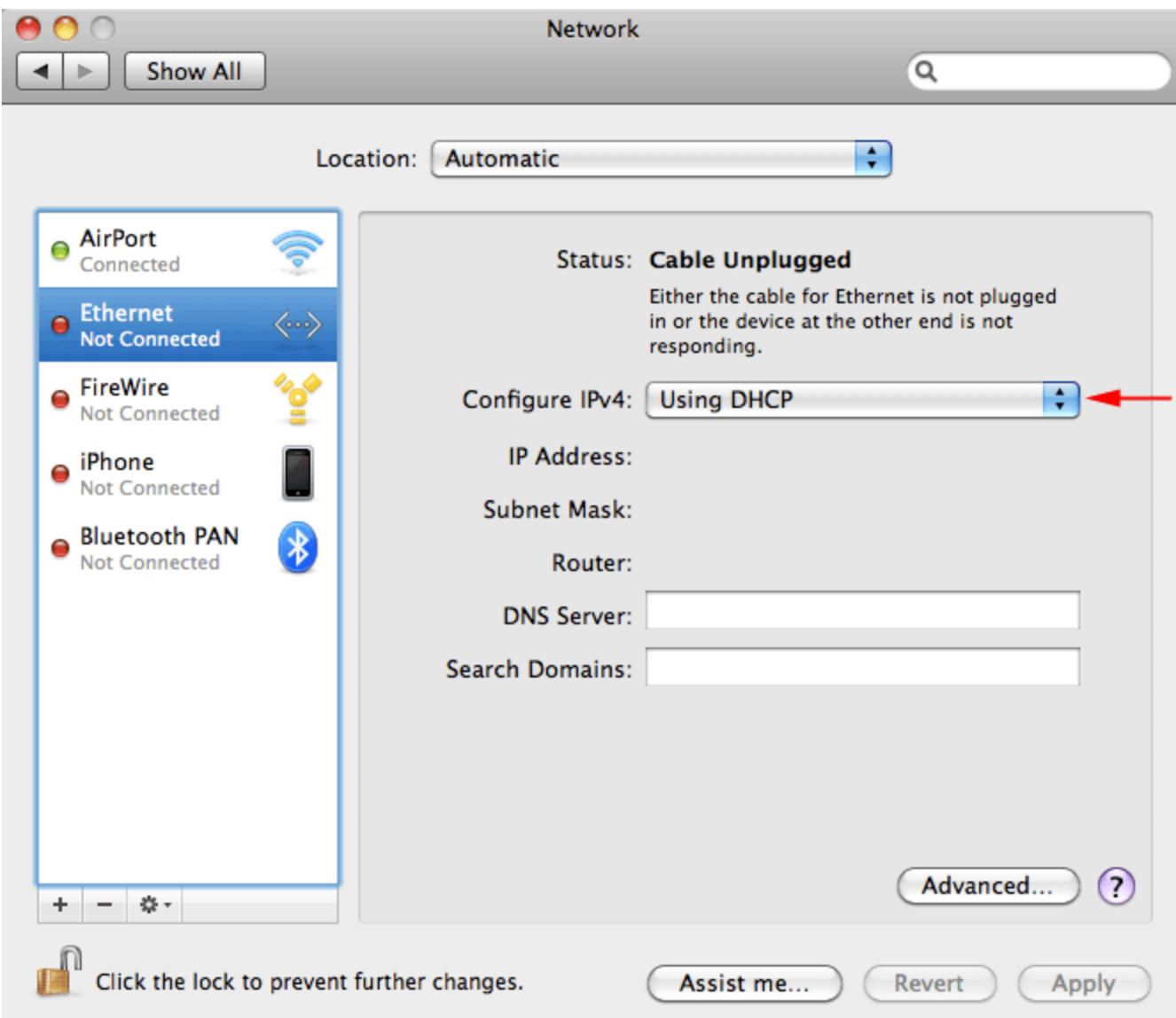

Můžete zkusit následující možnosti:

- 1. Pro spuštění průvodce připojením k sítí klepněte tlačítko Assist me.
- 2. Pokud v předávacím protokole máte uvedenou pevnou IP adresu, zvolte z nabídky **Configure IPv4**možnost **Manually** a vyplňte položky **IP Address** (adresa IP), **Subnet Mask** (maska sítě) a **Router**(výchozí brána) podle předávacího protokolu. Potom do polička **DNS Server** vložte IP adresy hlavního a náhradního serveru DNS podle předávácího protokolu (adresy oddělte čárkou).

Nakonec potvrďte toto okno tlačítkem Apply.